#### **E-GUVEN VALIDATION PRECODURES.**

#### A) AUTHENTICATION OF ORGANIZATION NAME

- 1) Check organization name and contact phone from Dun & Bradstreet (D&B) database, or Turkiye Ticaret ,Sanayi, Deniz Ticaret Odaları ve Ticaret Borsaları Birliği (The Union of Chambers of Commerce Industry Maritime Trade and Commodity Exchanges of Turkey-TOBB) database for which the list of web address and mail address of chambers are presented to verify the organization identity.
  - a. Organization name from Trusted Databases ( TOBB , D&B or
  - b. Phone number from Telecommunication Service Provider companies databaseler genişlet.
- 2) If the customer meets E-Guven's requirements, that is, the organization's identity matches to the domain registration and D&B record,or TOBB database ,conduct a verification call
- 3) Conduct a telephone verification to verify the correct organization information.
- 4) Ask for corporate contact/applicant to verify following information
  - a. Organization name and location
  - b. The Corporate Contact is aware of the request and authorizes the Technical Contact to apply for and receive the Digital ID
  - c. Common Name
  - d. Technical Contact's email address
  - e. Corporate Contact's email address
- 5) Send verification email to corporate contact for information verified by phone,
- 6) If verification email is confirmed go to domain verification step.

## **B) AUTHENTICATION OF DOMAIN NAME**

Following checks are done in order to authenticate domain name. Verification email is sent to applicant if all conditions are met. After confirmation of verification payment controls are done in order to finalize Certificate issuance.

- 1) Determine if the Common Name is a valid intranet or Internet domain.
  - a. Common name can not be an IP address.
  - b. Common names cannot contain any spaces, commas

If the customer has submitted a request with an invalid Common Name, order is rejected and customer is notified that they must re-enroll using a valid common name.

- 2) Find the appropriate domain registry for the domain in the request. Whois records are checked from exact whois provider of domain name. Query domain from ICANN accredited whois servers and reach exact whois provider of domain. Query domain name from exact whois provider in order to access current domain whois information.
  - Whois records must reflect corporate contact/applicant name.
- 3) Organization address listed in domain registration matches the corporate contact address or technical contact address.
- 4) Either the Corporate Contact or the Technical Contact is also listed as a contact for the domain registry.
  - If email records are not visible in whois server records and company does not want to reflect this information Domain Authorization Letter is requested.
  - If any of the above conditions are not met Certificate is not issued.

If the customer cannot use any of the above options to prove that the Organization in the Distinguished Name owns the domain, Domain Authorization Letter is requested from customer as an official letter format.

#### C) GENERAL FACTS

In any case an official letter is requested from organization any kind of official letter must meet following conditions.

- Should be stamped and signed,
- Signature circulary approved by government or notary must be provided,
- Printed on the letterhead stationery of the domain owner.

Any notary documents are verified by following steps if necessary (this process is done in working hours);

- A phone call is made to relevant notary
- Ask them to verify notary document from reference number .
- Fax document to notary and ask them to confirm it is identical as the on kept in notary recrds.
- Letter must be printed on company letterhead, as listed in the request

- Letter must be signed by the Corporate Contact
- Letter must be notarized (or equivalent, based on your country's standards)

# D) Example Trusted Database Screenshots

1. Screenshot of a search page

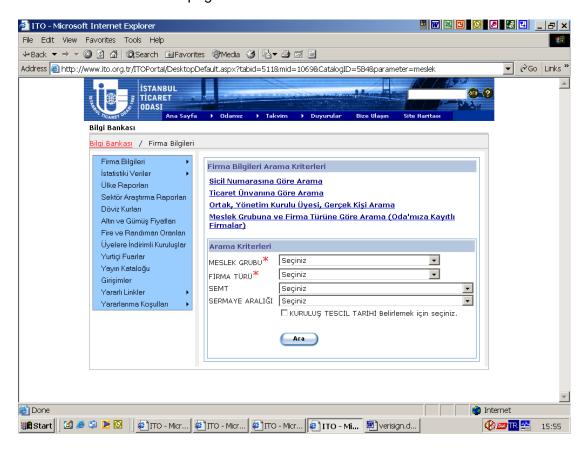

# 2. Screenshot of a search page

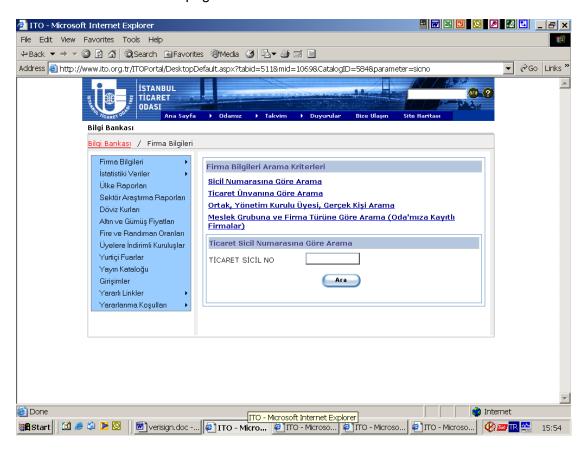

# 3. Screenshot of the list of companies

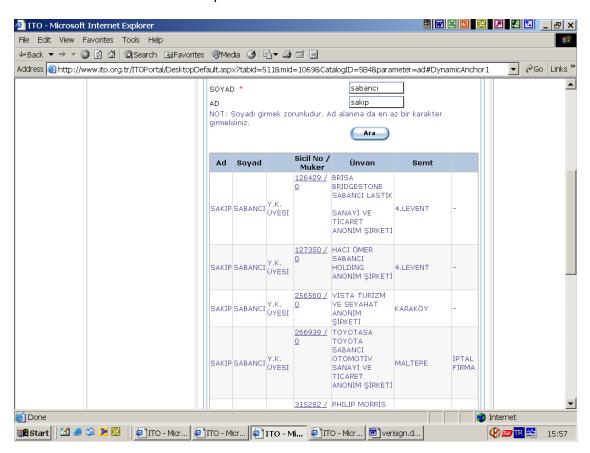

## 1. Screenshot of the company report (1/3)

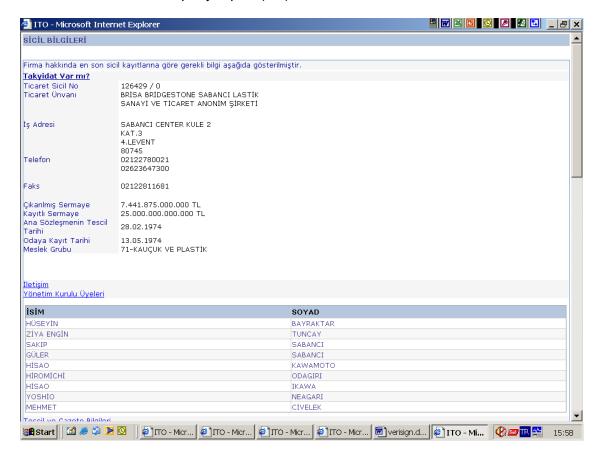

### 2. Screenshot of the company report (2/3)

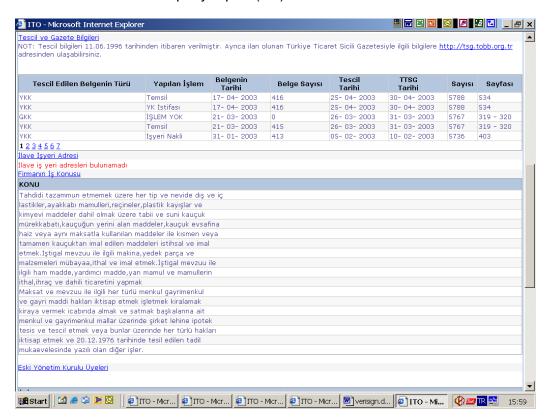

# 3. Screenshot of the company report (3/3)

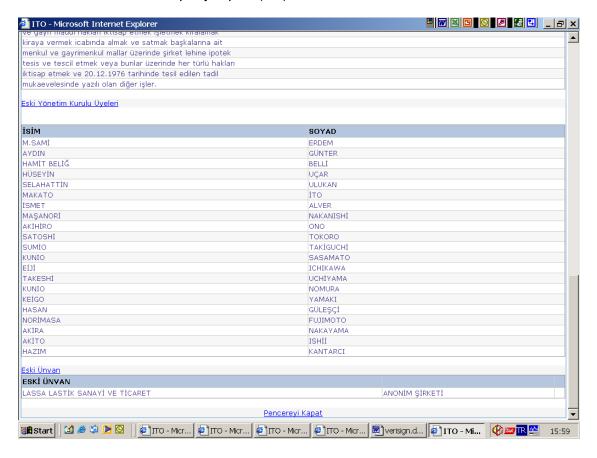